## **Appendix A: report extensions**

Report Wizard has been enhanced with an extension that provides additional functionalities (for example, a Custom Tool that encapsulates Java functions in context). The report extensions are Java class and related resources collected into JAR archives, which are merely ZIP files that contain a specially formatted "manifest" file describing the contents of the archive.

To install the extension, copy the *.jar* file into the extensions directory under the Report Wizard plugin directory or template directory. The archives stored within subdirectories will not be loaded in Report Wizard, see figure below.

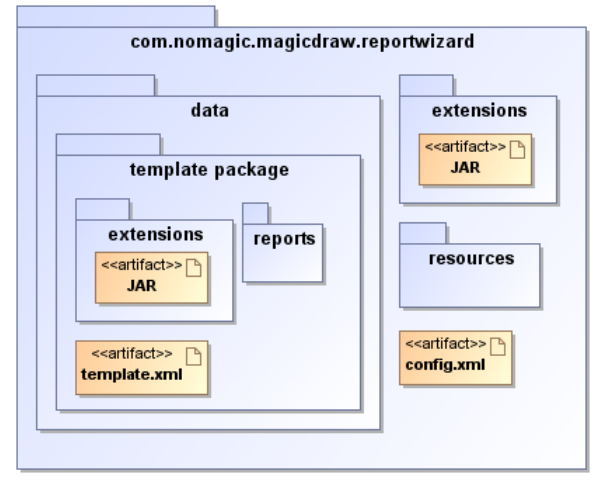

Figure 1: Report Wizard Plug-in Directory Structure.

The extension deployed under the global extensions directory will affect all templates, which means you can use the deployed Custom Tool in all templates. Extensions deployed under a template package will affect only the specific template.

## **Related pages**

- [Custom tool](https://docs.nomagic.com/display/MD190/Custom+tool)
- [Tool interface](https://docs.nomagic.com/display/MD190/Tool+interface)
- [Creating custom tool](https://docs.nomagic.com/display/MD190/Creating+custom+tool)
- [Installing custom tool](https://docs.nomagic.com/display/MD190/Installing+custom+tool) • Importing custom tool to
	- [template](https://docs.nomagic.com/display/MD190/Importing+custom+tool+to+template)
- [Auto importing template tool](https://docs.nomagic.com/display/MD190/Auto+importing+template+tool)